## **DUNGEON CRAWL: Important changes in 0.4**

In DCSS 0.4, for better ergonomics, many key bindings were changed. Also, a small number of new commands were introduced. The tables below list all of these. If you have been playing an older version and want to restore the old key set, do so by adding this line to the init.txt file: additional macro file = 034 command keys.txt

The command for examining items (was **v**) is gone. Bring up the inventory and press the key matching an item's slot in order to examine it.

When chopping up a single corpse on the ground, there is no longer any prompt. You will only be prompted if there are two or more corpses. When answering this prompt, you can use the following shortcuts: **c** means yes, so you can press **cccc**. . . to chop up all corpses in one place, or you can just hit **a** to butcher of corpses on a square.

The **\* Direction** and **Ctrl-Direction** keys now both open and close doors.

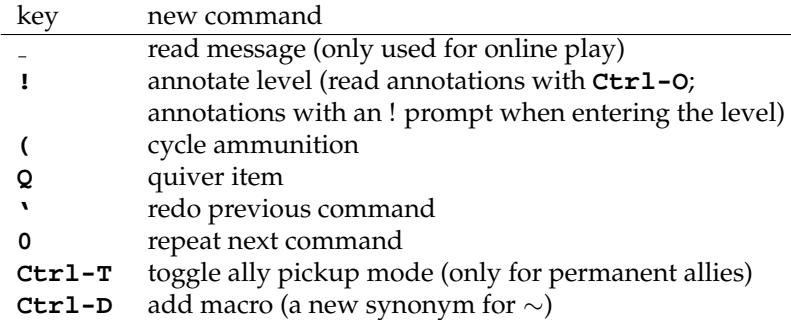

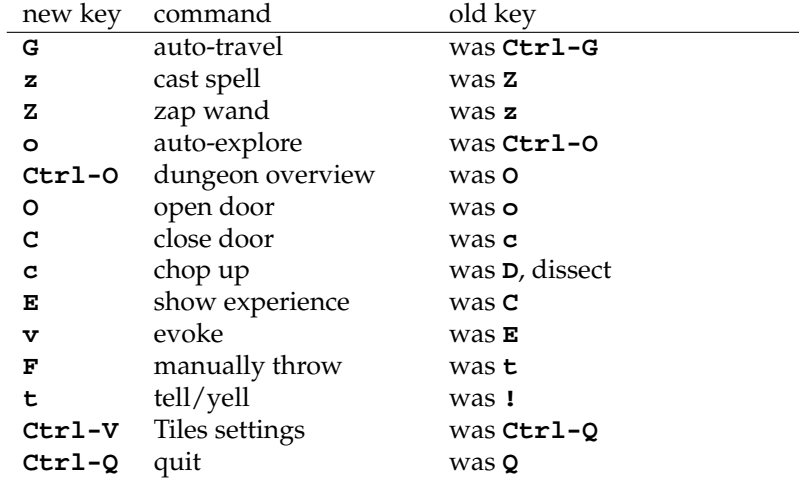

There are additional changes to the targeting interface:

The functions of **!** and **.** have been swapped. So firing with **.** will now stop at the target, whereas **!** will shoot further if the target was missed (and **Enter**, **Del**, **Space** still behave as in 0.3.4).

You can now target using the monster list as well; **Ctrl-L** toggles this option.

You may quiver an item, meaning that you will preferably fire this ammunition (and keep doing so even if you run out of it temporarily). Quivering is done via **Q** (quiver the currently fired item) or **fi** (choose an item and quiver it) or also by using **(** (cycling appropriate ammunition) and then firing. **F** also lets you select an item to be thrown, but this command does not affect the quiver.